# **GUIA GENERAL PARA LA PROGRAMACIÓN DEL SISTEMA PICCITO 16F88**

#### **INDICE**

- **1. Información general sobre el programa** *Bootloader* **para el sistema PICCITO 16F88. Auto-programador (Self programming) a través del puerto serial.**
- **2. Uso del Software** *"tinybldWin.exe"*
- **3. Guía para programar el sistema PICCITO 16F88 en lenguaje ensamblador o usando los compiladores C de HITECH y CCS, desde MPLAB IDE.**
- **4. Como cargar el firmware "TINY" en la memoria FLASH del microcontrolador 16F88.**
- **5. Como modificar la palabra de configuración en el Firmware original "TINY".**
- **6. POR FAVOR LEA ESTOS AVISOS IMPORTANTES**

# **1. Información general sobre el programa** *Bootloader* **para el sistema PICCITO 16F88. Auto-programador (Self programming) por puerto serial.**

El microcontrolador 16F88 cuenta con la posibilidad de modificar su propia memoria FLASH en forma interna bajo el control de un firmware, de una manera similar a como se modifican las localidades en su EEPROM.

A este firmware se le llama "Bootloader" y viene precargado de fábrica en el 16F88 del sistema PICCITO. En el caso particular del sistema, se utiliza un firmware de libre copia y distribución denominado "TINY" (ver nota en el punto 6 de este documento).

El *Bootloader TINY* ocupa aproximadamente 256 localidades en la parte mas alta de la memoria FLASH del 16F88, localidades de la F00h a la FFFH. Esta zona no debe ser usada por el programa de aplicación del usuario. El 16F88 contiene en total 4k palabras de 14 bits de longitud en su memoria de código.

Para que el *Bootloader* TINY funcione correctamente, todos los programas de aplicación, tanto los escritos en lenguaje ensamblador (.asm) como los escritos en ANSI C (.c) deben de iniciar de la forma como se indica en el punto 3. Vea los archivos ejemplo contenidos en el disco CD de soporte, en la carpeta:

# **"archivos PICCITO 16F88 TINY"**

Utilizando el Bootloader TINY, usted puede transferir de la PC a la memoria FLASH del sistema PICCITO 16F88 los programas ejecutables .hex a través de un cable serial DB9-DB9 o una interfaz USB-Serial.

Es importante señalar que la palabra de configuración en la dirección 2007 y 2008 viene ya programada en el firmware precargado de fábrica. El archivo contiene la palabra de configuración **3F69h** en la dirección 2007, con la siguiente información:

**Oscilador: XT (4 Mhz). Code protect: off Write protection to FLASH memory: off In circuit debugger: disabled Watch dog timer: off Power up timer: disabled Data EEPROM code protection: off Brown out reset: enabled Low voltage programming: disabled** 

# **Master Clear pin MCLR: enabled CCP1 pin selection bit: CCP1 function on RB0**

La segunda palabra de configuración es **3FFFH** en la dirección 2008 y tiene la siguiente selección:

# **Fail safe clock monitor: enabled Internal external switchover mode: enabled**

En general, la palabra de configuración no debe modificarse. Sin embargo si su aplicación requiere modificarla, es necesario reprogramar de nuevo el firmware TINY en el 16F88 con un programador ICSP convencional. Siga las instrucciones que se dan en los puntos 4 y 5.

# **2. Uso del software** *"tinybldWin.exe"*

Para programar el PICCITO a través de su Bootloader es necesario usar el software Windows compatible con XP ó Vista, llamado *"tinybldWin.exe"*. Este archivo se encuentra en la carpeta denominada "SOFTWARE TINY", cuyo contenido se muestra abajo y no requiere de instalación.

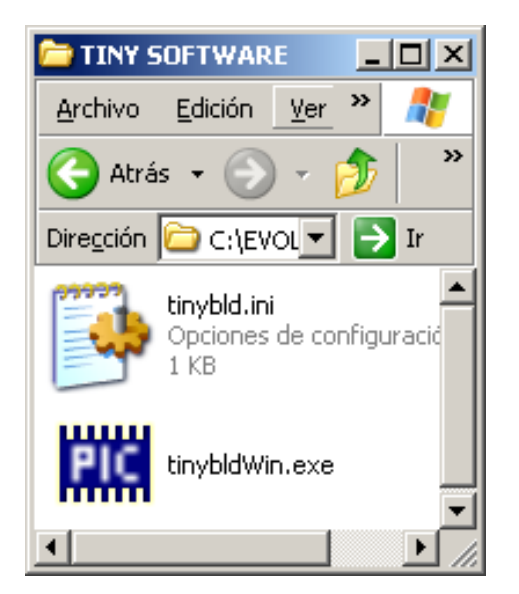

Abra el software tinybldWin.exe. La configuración para el software es: puerto: COM1 (ó el puerto COM que esté usando en ese momento), velocidad: 9600 bauds. En seguida se muestran las ventanas:

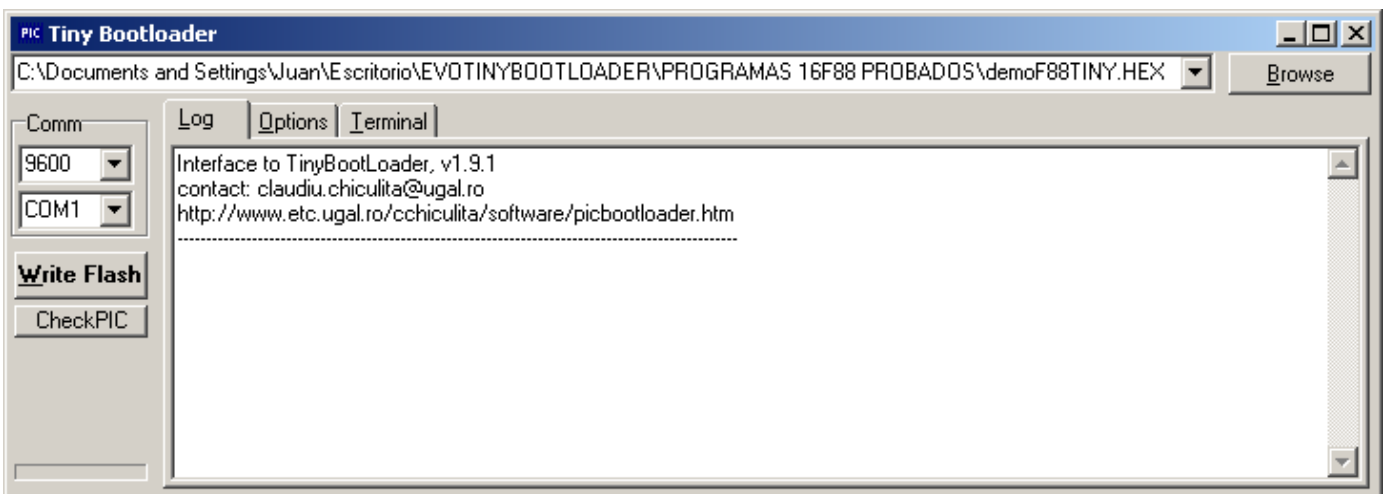

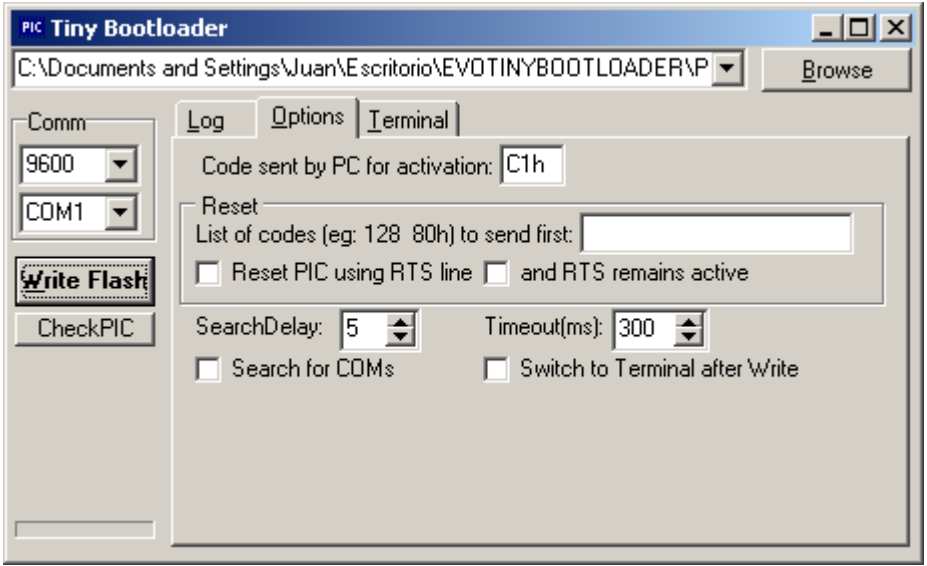

Debe conectarse un cable serial DB9 de la PC ó Laptop al PICCITO 16F88 ó bien una interfaz USB-Serial, cuidando de configurar adecuadamente el número del puerto COM en el software "TINY".

Elija con la opción *"Browse"* la carpeta: "PICCITO 16F88" y posteriormente la carpeta:

"archivos PICCITO 16F88 TINY".

Allí elija el archivo: "demoPICCITOTINY.hex"

Oprima manualmente el botón de reset en el sistema PICCITO 16F88 y seleccione ANTES DE UN SEGUNDO la opción **"***Write Flash"*. Si el cable serial

y la configuración del software están funcionando adecuadamente, el archivo será cargado en el 16F88 y usted observará un texto como el siguiente en la ventana:

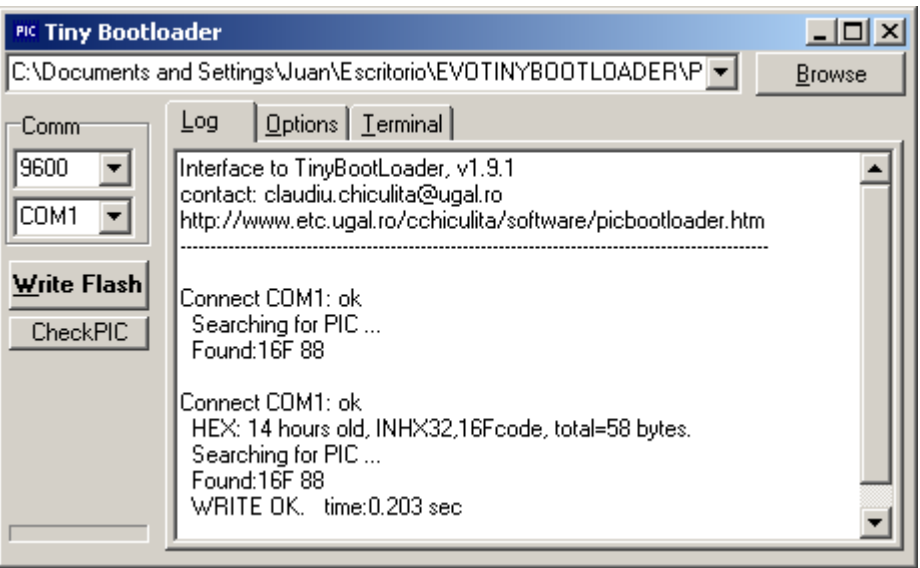

El programa cargado se autoejecuta en forma automática, realizando un encendido de los 3 relevadores en forma secuencial cada 2 segundos.

#### **3. Guía para programar el sistema PICCITO 16F88 en lenguaje ensamblador o usando los compiladores ANSI C de HITECH y CCS.**

Para que el software *"tinybldWin.exe*" funcione adecuadamente junto con el firmware cargado en el sistema PICCITO 16F88, los programas que usted desarrolle no deben contener información de la configuración (directiva CONFIG) la cual ya está preprogramada en el propio firmware (ver punto 1)

Además deben seguirse las siguientes reglas, ya sea que usted programe en lenguaje ensamblador ó en C . Vea los ejemplos de programación en C en la carpeta: "archivos PICCITO 16F88 TINY"

**\*Programación en lenguaje ensamblador:** usted debe iniciar su programa de la siguiente manera:

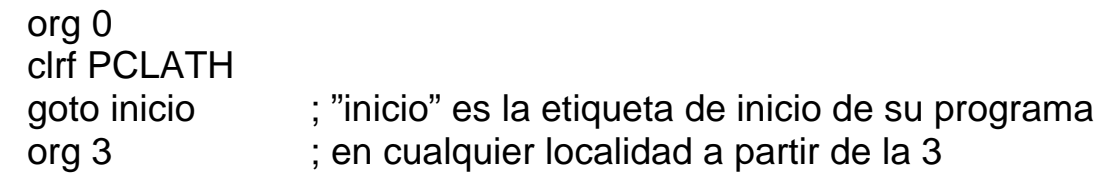

inicio:

#### **\*Si usa lenguaje ensamblador e interrupciones:**

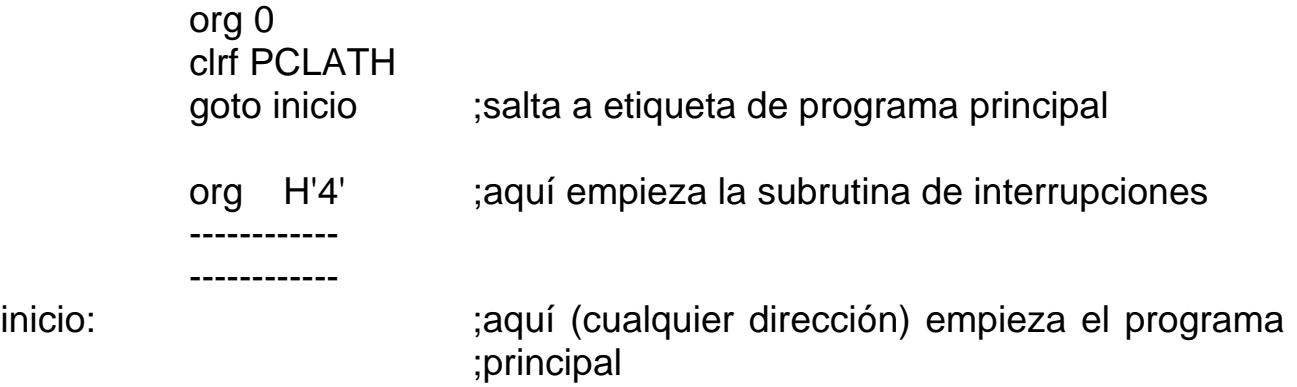

# **\*Programación en C, compilador CCS:**

//Añada estas líneas antes del programa principal: #rom 0X0000={0X018A,0X2803} #build(reset=0x0003) void main(void) {

**\*Programación en C, compilador HITECH**: Si usted usa este compilador, utilizando MPLAB V8.40, ir a la opción >Project>Build Options>Project>Linker e ir a la ventana Codeoffset=3 .

El compilador HITECH, a diferencia del CCS, no cuenta con directivas específicas (como #rom), para cargar datos directamente en la memoria FLASH.

Compile el programa y posteriormente, usando el editor NotePad, inserte en el archivo .HEX resultante, como se muestra en la ventana, la línea **:040000008A01032846** la cual contiene los datos requeridos por el Bootloader TINY en las direcciones 0x0000 y 0x0001:

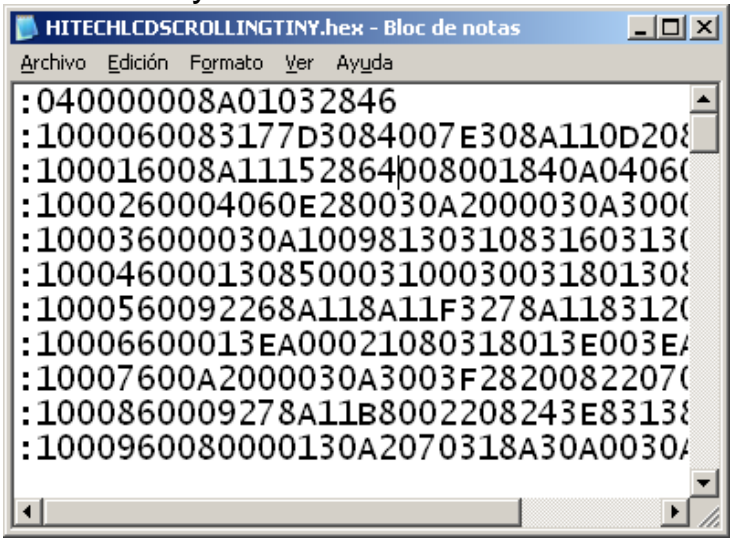

**Punto Flotante, S.A., 2011** 

#### **4. Como cargar el firmware "TINY" en la memoria FLASH del microcontrolador 16F88.**

Si por cualquier razón, el chip 16F88 del sistema PICCITO llegara a necesitar reemplazarse, o a perder la programación del firmware, siga los siguientes pasos para programarlo de nuevo con su firmware original. Extraiga primeramente el circuito 16F88 de la tarjeta PICCITO.

-Abra en el disco CD la carpeta "TINY FIRMWARE". Utilice el archivo:

# *EVOTINY16F884MHZ9600.HEX*

-Use cualquier programador ICSP, como el que se muestra en la foto de abajo, para programar la memoria FLASH del 16F88 con este archivo. Una vez programado, reinserte el chip 16F88 en el sistema PICCITO*.* 

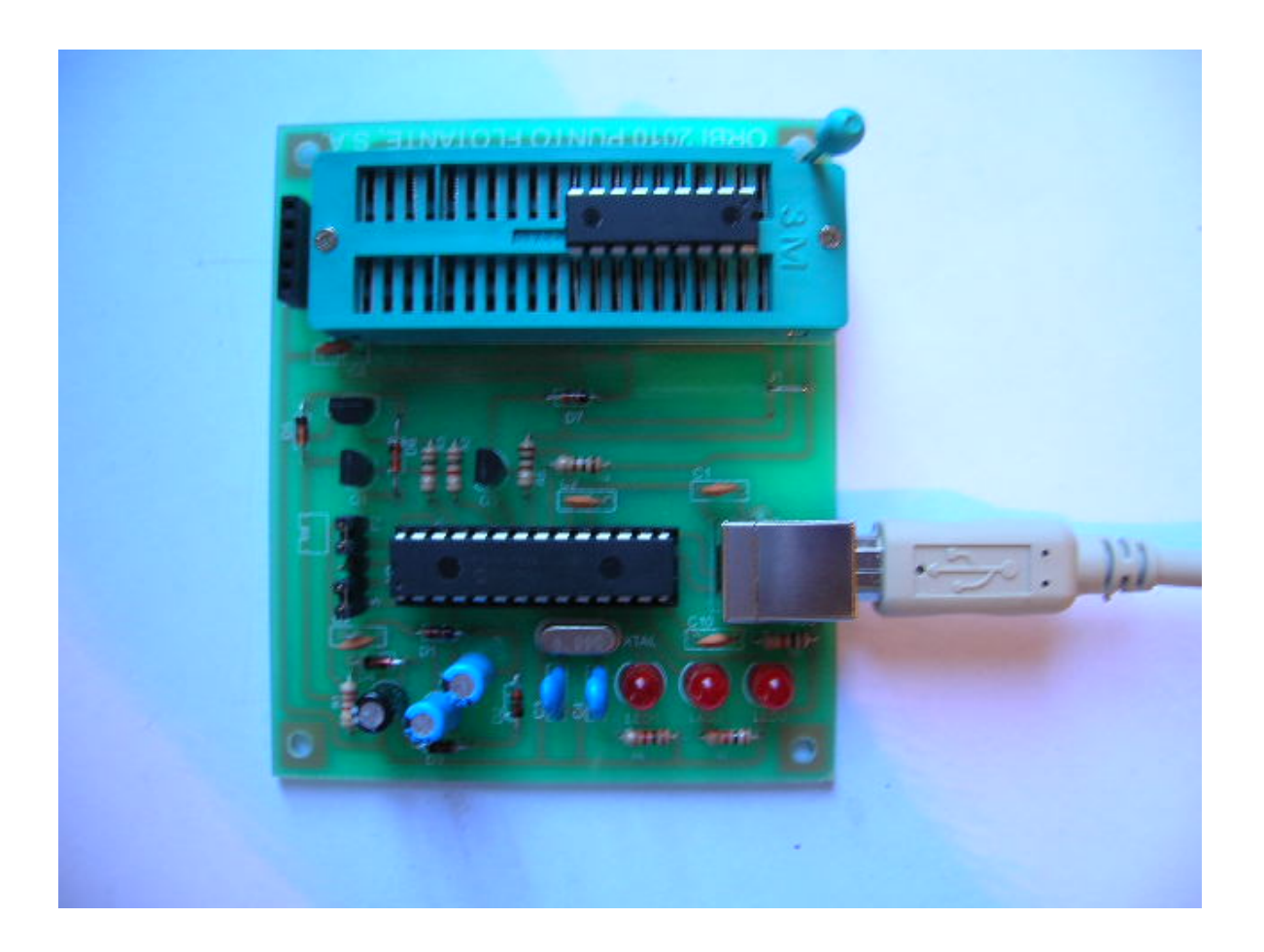

# **5. Como modificar la palabra de configuración en el Firmware TINY.**

Si por los requerimientos de su aplicación usted necesita modificar la palabra de configuración en su sistema, debe editar directamente el archivo "EVOTINY16F884MHZ9600.HEX" y modificar la palabra de configuración de la localidad 2007, la cual se encuentra al final del archivo, como se muestra en la siguiente línea (ver ventana mas abajo):

#### **:02400E00693F08**

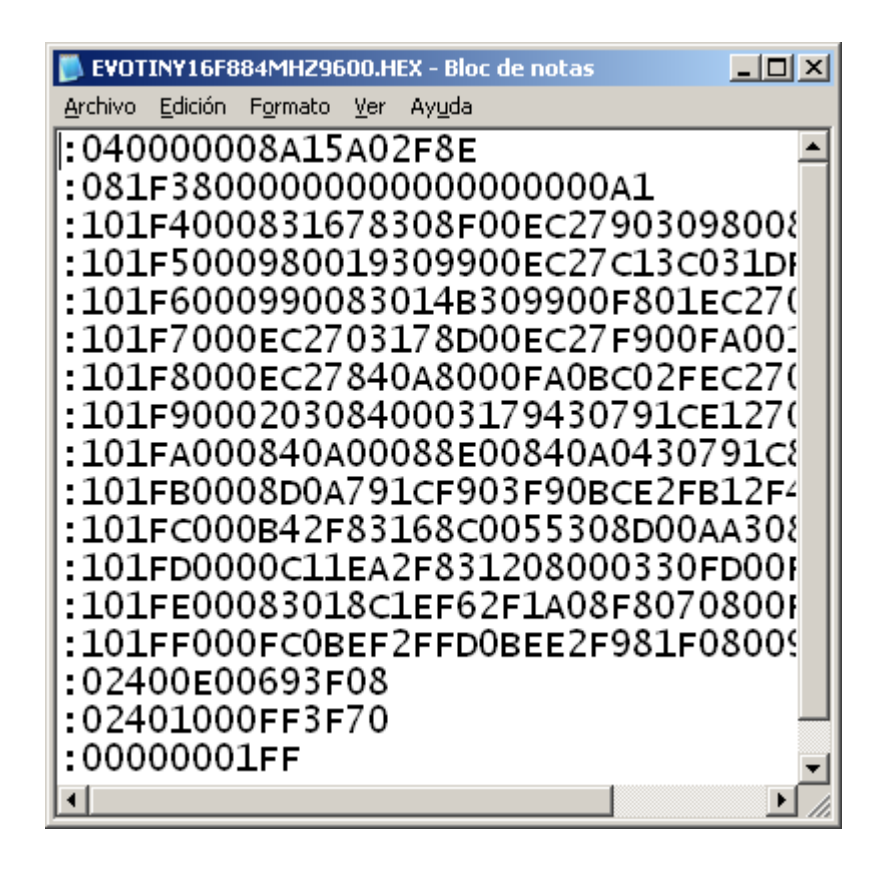

observe la secuencia "693F", que es la palabra de configuración (3F69) escrita al revés. Debe modificar esta palabra, pero incluyendo el resto de la información en la línea, que incluye la dirección 2007 (aparece como 400E que es 2007 x 2) y el check sum, que es el valor "08". Para tal fin, ensamble en MPLAB cualquier archivo sencillo en lenguaje ensamblador y elija la palabra de control que desee. Copie esta misma línea del archivo .hex resultante, y usando el editor NotePad, insértela en el archivo original. Ahora tiene usted un nuevo archivo Firmware con una palabra de control distinta.

Es necesario reprogramar el 16F88 con este nuevo archivo, con un programador ICSP convencional, como se indicó en el punto 4.

#### **6. POR FAVOR LEA ESTOS AVISOS IMPORTANTES**

**El 16F88 del sistema PICCITO tiene precargado de fábrica un firmware bootloader en la zona alta de su memoria FLASH, que es el que le permite autoprogramar (self programming) su propia memoria FLASH a través del puerto serial, procedimiento que se describe en el presente reporte.** 

**El microcontrolador 16F88 cuenta con un mecanismo de seguridad para evitar escrituras accidentales en la zona de memoria FLASH en donde se encuentra residente el firmware bootloader mencionado. este mecanismo es similar al utilizado para proteger el contenido de la memoria EEPROM.** 

**Sin embargo, si bien es un evento de muy baja probabilidad, pudiese ocurrir que se modificara el contenido de alguna o algunas de las localidades en esta zona de memoria FLASH, lo que haría necesario reprogramar el 16F88 con el firmware bootloader original.** 

**En este caso el usuario deberá usar un programador del tipo ICSP, no incluido en el kit del sistema PICCITO 16F88.** 

**Las instrucciones para realizar esta reprogramación se encuentran en el punto 4 de este reporte.** 

**\*\*\*\*\*\*\*\*\*\*\*\*\*\*\*\*\*\*\*\*\*\*\*\*\*\*\*\*\*\*\*\*\*\*\*\*\*\*\*\*\*\*\*\*\*\*\*\*\*\*\*\*\*\*\*\*\*\*\*\*\*\*\*\*\*\*\*\*\*\*\*\*\*\*\*\*\*\*\*\*\*\*\*\*\*\*\*\*\*\*\*\*** 

El firmware y el software denominados "TINY" y *"tinybldWin.exe"* mencionados en esta guía *son de libre copia y distribución* y puede realizarse su download directamente del sitio:

Interface to TinyBootLoader, v1.9.1 contact: claudiu.chiculita@ugal.ro <http://www.etc.ugal.ro/cchiculita/software/picbootloader.htm>

\*\*\*\*\*\*\*\*\*\*\*\*\*\*\*\*\*\*\*\*\*\*\*\*\*\*\*\*\*\*\*\*\*\*\*\*\*\*\*\*\*\*\*\*\*\*\*\*\*\*\*\*\*\*\*\*\*\*\*\*\*\*\*\*\*\*\*\*\*\*\*\*\*\*\*\*\*\*\*\*

Punto Flotante, S.A. [www.puntoflotante.net](http://www.puntoflotante.net/) Cualquier duda: (55) 5653-5801